# **Enos Documentation**

*Release 6.0.2*

**discovery**

**Aug 03, 2020**

# Contents:

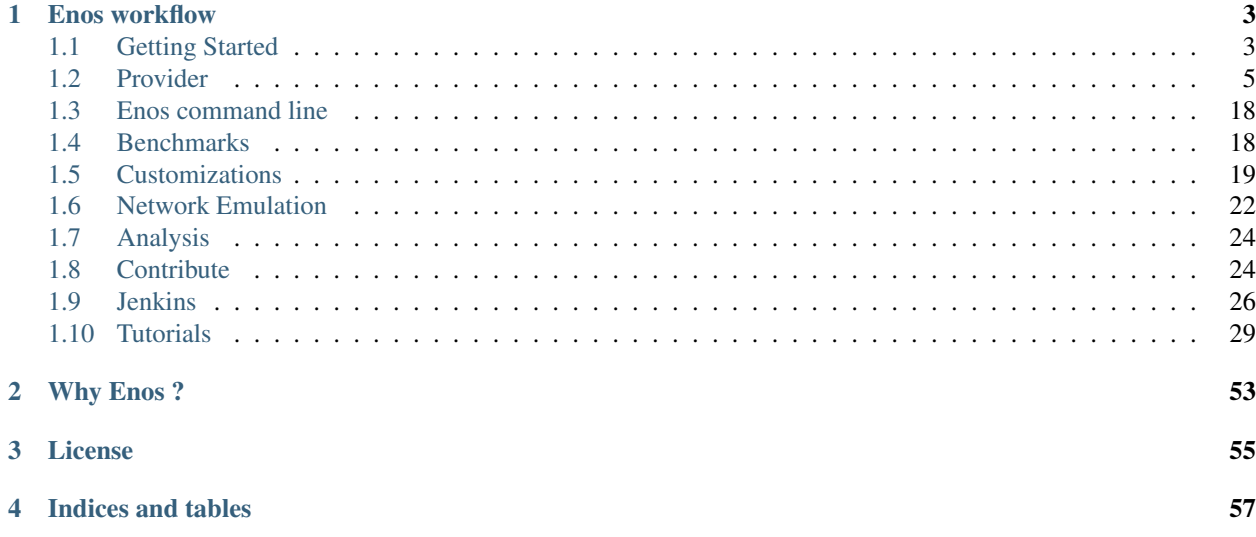

#### Hint: The source code is available at <https://github.com/BeyondTheClouds/enos>

Enos deploys OpenStack and targets reproducible experiments. It allows easy:

- deployment of the system
- customization of the system
- benchmarking of the system
- visualization of various metrics

Enos is developed in the context of the [Discovery](https://beyondtheclouds.github.io/) initiative.

# Enos workflow

<span id="page-6-0"></span>A typical experiment using Enos is the sequence of several phases:

- enos up : Enos will read the configuration file, get machines from the resource provider and will prepare the next phase
- enos os : Enos will deploy OpenStack on the machines. This phase rely highly on Kolla deployment.
- enos init-os : Enos will bootstrap the OpenStack installation (default quotas, security rules, ...)
- enos bench : Enos will run a list of benchmarks. Enos support Rally and Shaker benchmarks.
- enos backup : Enos will backup metrics gathered, logs and configuration files from the experiment.

## <span id="page-6-1"></span>**1.1 Getting Started**

## **1.1.1 Installation**

\$ pip install -U enos

You may prefer to go with a virtualenv. Please refer to the [virtualenv](https://virtualenv.pypa.io/en/stable/) documentation and the rest of this section for further information.

Then install enos inside a virtualenv (python3.5+ required):

```
$ mkdir my-experiment && cd my-experiment
$ virtualenv -p python3 venv
$ source venv/bin/activate
(venv) $ pip install -U pip
(venv) $ pip install enos
```
Note: The latest *packaged* version of enos will install the latest *stable* version of OpenStack. If you want to install the development version of OpenStack, you should install enos from sources (see *[Contribute](#page-27-1)*).

## **1.1.2 Configuration**

To get started you can get the sample configuration file and edit it:

```
$ enos new > reservation.yaml
$ <editor> reservation.yaml
```
The configuration may vary from one provider to another, please refer to the dedicated *[Provider](#page-8-0)* configuration

Note: If a key is defined several times in the configuration file, only the last occurence will be taken into account. In particular to switch from one provider to another, you can move down the key provider and its associated resources key.

## **1.1.3 Deployment**

Once your configuration is done, you can launch the deployment :

(venv) \$ enos deploy

The deployment is the combination of the following three phases:

- 1. Acquire the raw resources that are necessary for the deployment of OpenStack. Enos acquires resources according to the provider and resources information in the reservation file. One can perform this phase by calling enos up.
- 2. Deploy OpenStack to the resources acquired during the previous phase. Enos uses the resource list provided by the previous phase and combines it with the information specified in the file targeted by the inventory key to produce a file that gives a mapping of which OpenStack services have to be deployed to which resources. Enos then calls the Kolla-Ansible tool with this file to deploy the containerized OpenStack services to the right resources. One can perform this phase by calling enos os.

Note: If you don't provide an inventory in your current working directory, then Enos uses a default one. You can view it on GitHub at [enos/inventories/inventory.sample.](https://github.com/BeyondTheClouds/enos/blob/7dcff3c/enos/inventories/inventory.sample) Note that the produced file is available at cwd/current/multinode (with cwd referencing to your current working directory).

Warning: If you run Enos on macOS, chances are that the BSD version of *docopt* has been installed. Since it is not compatible with Kolla-Ansible, it leads to failures during the second phase of Enos. macOS users should first install the GNU version of *docopt*, and call enos deploy or enos os with an appropriate PATH environment variable:

```
(venv) $ brew install gnu-docopt
(venv) $ PATH="/usr/local/opt/gnu-getopt/bin:$PATH" enos deploy
```
3. Initialize the freshly deployed OpenStack. Enos initializes OpenStack with the bare necessities, i.e., install a member role, download and install a cirros image, install default flavors (m1.tiny, ..., m1.xlarge) and setup a network (one public/one private). One can perform this phase by calling enos init.

## <span id="page-8-0"></span>**1.2 Provider**

Enos offers to test different OpenStack deployments over some resources. In the context of Enos, a resource is anything Enos can SSH on and start a Docker daemon. Thus, a resource could be a bare-metal machine, a virtual machine, or a container resource depending on the testbed used for conduction the experiments. To get these resources, Enos relies on a notion of *provider* and already implements the followings:

## <span id="page-8-1"></span>**1.2.1 Static**

The static provider reuses already available resources (machines, network) to deploy OpenStack on.

#### **Installation**

Refer to the *[Getting Started](#page-6-1)* section to install Enos.

#### **Configuration**

The static provider requires already running resources to deploy OpenStack on. Information in the provider description tells Enos where these resources are and how to access to them.

The following shows an example of possible description. It can serve as basis to build your own configuration that will fit your environment.

```
1 enable_monitoring: false
2 hosts:
3 1: &id002
4 address: 192.168.142.245
5 alias: enos-0
6 keyfile: .vagrant/machines/enos-0/libvirt/private_key
7 user: root
8 2: &id003
9 address: 192.168.142.244
10 alias: enos-1
11 keyfile: .vagrant/machines/enos-1/libvirt/private_key
12 user: root
13 3: &id001
14 address: 192.168.142.243
15 alias: enos-2
16 keyfile: .vagrant/machines/enos-2/libvirt/private_key
17 user: root
18 inventory: inventories/inventory.sample
19 kolla:
20 kolla_base_distro: centos
21 kolla_install_type: source
22 nova_compute_virt_type: qemu
23 kolla_ref: stable/stein
24 kolla_repo: https://git.openstack.org/openstack/kolla-ansible
25 provider:
26 networks:
27 - cidr: 192.168.142.0/24
28 dns: 8.8.8.8
29 end: 192.168.142.119
30 gateway: 192.168.142.1
```
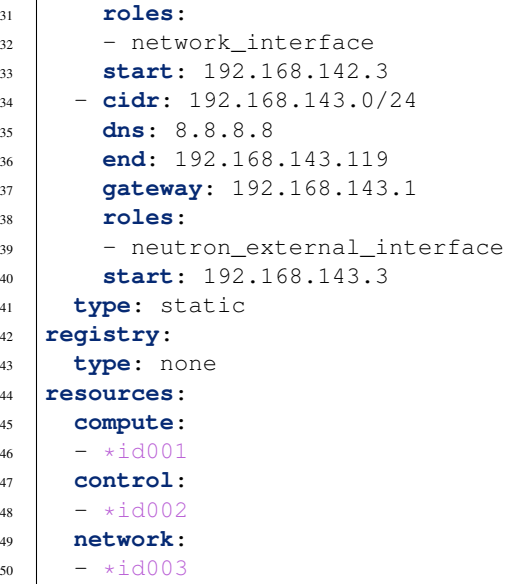

Note that the above example is based on running machines given by vagrant and the libvirt provider following this Vagrantfile

In the resources there must be at least one host entry for each of the following names:

- control
- compute
- network

In the networks section of the provider, a network with role *network\_interface* must be define. For more information on network roles please refer to the [kolla documentation.](https://docs.openstack.org/kolla-ansible/latest/admin/production-architecture-guide.html#network-configuration)

## <span id="page-9-0"></span>**1.2.2 Grid'5000**

#### **Installation**

Connect to a Grid'5000 frontend of your choice. Then, refer to the *[Getting Started](#page-6-1)* section to install Enos.

To access the Grid'5000 API, you must configure [python-grid5000.](https://pypi.org/project/python-grid5000/) Please refer to the corresponding documentation

If the *virtualenv* module is missing:

```
$ pip install virtualenv --user # Install virtualenv
$ export PATH=~/.local/bin/:${PATH} # Put it into your path
```
## **Basic configuration**

The provider relies on cluster names to group the wanted resources. For example the following is a valid resources description:

```
enable_monitoring: false
2 inventory: inventories/inventory.sample
  3 kolla:
```

```
4 enable_heat: false
5 kolla_base_distro: centos
6 kolla_install_type: source
7 kolla_ref: stable/stein
8 kolla_repo: https://git.openstack.org/openstack/kolla-ansible
9 provider:
10 job_name: enos-jenkins
11 type: g5k
12 walltime: 02:00:00
13 registry:
14 type: internal
15 resources:
16 paravance:
17 compute: 1
18 control: 1
19 network: 1
```
#### **Deployment**

We suggest you to run the deployment from a dedicated node (especially for large deployment). For now the recommended way to do so is to reserve one node prior of your reservation. In the case of an interactive deployment:

```
frontend$ oarsub -I -l 'walltime=2:00:00'
node$ source venv/bin/activate
node$ <edit configuration>
node$ enos deploy
```
#### Note:

You'll need to configure the access to the Grid'5000 API by setting the following in your  $\sim$ /.execo. conf.py :

```
# ~/.execo.conf.py
g5k_configuration = {
    'api_username': "your username",
    'api_verify_ssl_cert': False
}
```
#### **Default provider configuration**

The provider comes with the following default options:

```
DEFAULT_CONFIG = {
   'job_name': 'Enos', # Job name in oarstat/gant
   'walltime': '02:00:00', # Reservation duration time
   'env_name': 'debian9-x64-nfs', # Environment to deploy
   'reservation': '', \qquad \qquad \# Reservation date
   'job_type': 'deploy', # deploy, besteffort, ...
   'queue': 'default' # default, production, testing
}
```
They can be overriden in the configuration file.

#### **Advanced Configuration**

The following is equivalent to the basic configuration but allows for a finer grained definition of the resources and associated roles.

```
1 inventory: inventories/inventory.sample
2 kolla:
3 enable_heat: false
4 kolla_base_distro: centos
5 kolla_install_type: source
6 kolla ref: stable/stein
7 kolla_repo: https://git.openstack.org/openstack/kolla-ansible
8 provider:
9 job_name: enos-jenkins
10 resources:
11 machines:
12 - cluster: paravance
13 nodes: 1
14 primary_network: int-net
15 role: control
16 secondary_networks:
17 - ext-net
18 - cluster: paravance
19 nodes: 1
20 primary_network: int-net
21 role: compute
22 secondary_networks:
23 - ext-net
24 - cluster: paravance
25 nodes: 1
26 primary_network: int-net
27 role: network
28 secondary_networks:
29 - ext-net
30 networks:
31 - id: int-net
<sup>32</sup> role: network interface
33 site: rennes
34 type: kavlan
35 - id: ext-net
36 role: neutron_external_interface
37 site: rennes
38 type: kavlan
39 role_distribution: debug
40 type: g5k
41 walltime: 02:00:00
42 registry:
43 type: internal
```
#### **Reservation**

In order to reserve in advance the ressources needed by your deployment you can set the reservation key to the desired sart date. And launch enos deploy.

```
# Reserve the 29. February 2020 at 19:00:00 for 14 hours
provider:
```

```
type: g5k
...
reservation: 2020-02-29 19:00:00
walltime: 14:00:00
...
```
EnOS will wait for the job to start. You can keep the process running in the background (e.g using a screen). Alternatively you can stop it (once the reservation is done) and relaunch it later with the exact same configuration file. For this purpose you can leverage the  $-f$  options of EnOS.

#### **Building an Environment**

A personalised environment stored in Grid'5000, containing all the dependencies to install OpenStack in subsequent deployments, may be built directly from command line on-the-fly without and intermediary deploy execution. Run the command enos build g5k, changing the default values accordingly (specially the --cluster one).

In order to complete the environment construction, after the execution of EnOS on the frontend execute the  $\text{tgz-g5k}$ command following the instructions of the [Grid5000 documentation](https://www.grid5000.fr/w/Advanced_Kadeploy#Create_a_new_environment_from_a_customized_environment) to finish the registration of the new environment.

Once the environment is registered in the database, the name of this environment can be used in the EnOS configuration replacing the default one. For example, let's suppose we want to use a personalised environment named enos-debian9-x64-openstack, then the configuration can be set as follows:

```
provider:
  type: g5k
  env_name: enos-debian9-x64-openstack
  ...
```
## <span id="page-12-0"></span>**1.2.3 Vagrant**

#### **Installation**

To get started with the vagrant provider, you need to install

• [Vagrant](https://www.vagrantup.com/)

You'll also need a virtualization backend. EnOS supports both Virtualbox and Libvirt as shown below.

Then, refer to the *[Getting Started](#page-6-1)* section to install Enos.

#### **Basic Configuration**

The provider relies on virtual machine sizes to group the wanted resources. For example the following is a valid configuration

```
1 enable_monitoring: false
2 inventory: inventories/inventory.sample
3 kolla:
4 enable_heat: 'no'
5 kolla_base_distro: centos
6 kolla_install_type: source
7 nova_compute_virt_type: qemu
  8 kolla_ref: stable/stein
```

```
9 kolla_repo: https://git.openstack.org/openstack/kolla-ansible
10 provider:
11 backend: virtualbox
12 box: generic/debian9
13 type: vagrant
14 registry:
15 type: internal
16 resources:
17 extra-large:
18 control: 1
19 medium:
20 compute: 1
21 network: 1
```
The list of the sizes may be found [here.](https://github.com/BeyondTheClouds/enos/blob/7dcff3c/https://gitlab.inria.fr/discovery/enoslib/blob/master/enoslib/infra/enos_vagrant/constants.py#L23-48)

By default virtualbox will be used. See below to learn how to change the default virtualbox backend.

#### **Use libvirt as the backend for Vagrant**

Declaring your provider options as the following will spin up virtual machines using libvirt. Note that [vagrant libvirt](https://github.com/vagrant-libvirt/vagrant-libvirt) must be installed on your system.

```
1 enable_monitoring: false
2 inventory: inventories/inventory.sample
3 kolla:
4 enable_heat: 'no'
5 kolla_base_distro: centos
6 kolla_install_type: source
7 nova_compute_virt_type: qemu
8 kolla_ref: stable/stein
9 kolla_repo: https://git.openstack.org/openstack/kolla-ansible
10 provider:
11 backend: libvirt
12 box: generic/debian9
13 type: vagrant
14 registry:
15 type: internal
16 resources:
17 extra-large:
18 control: 1
19 medium:
20 compute: 1
21 network: 1
```
#### **Use the advanced syntax**

The following is equivalent to the basic configuration but allows for a finer grained definition of the resources and associated roles.

```
1 enable_monitoring: false
2 inventory: inventories/inventory.sample
3 kolla:
    4 enable_heat: 'no'
```

```
5 kolla_base_distro: centos
6 kolla_install_type: source
7 kolla_ref: stable/stein
8 kolla_repo: https://git.openstack.org/openstack/kolla-ansible
9 provider:
10 backend: libvirt
11 box: generic/debian9
12 resources:
13 machines:
14 - flavor: extra-large
15 networks:
16 - network_interface
17 - neutron_external_interface
18 number: 1
19 role: control
20 - flavor: medium
21 networks:
22 - network_interface
23 - neutron_external_interface
24 number: 1
25 role: compute
26 - flavor: medium
27 networks:
28 - network_interface
29 | - neutron_external_interface
30 number: 1
31 role: network
32 type: vagrant
33 registry:
34 type: internal
```
## **Default Configuration**

```
DEFAULT CONFIG = \{'backend': 'virtualbox',
    'box': 'generic/debian9',
    'user': 'root',
}
```
## **Build a Box**

A reference box for Vagrant, containing all the dependencies to install OpenStack in subsequent deployments, may be built directly from command line on-the-fly without an intermediary deploy execution. Run the command enos build vagrant, changing the default values accordingly.

In order to complete the box construction, after the execution of EnOS execute the following commands to register a box named personal/enos-box-openstack:

```
> vagrant package
> vagrant box add package.box --name personal/enos-box-openstack
```
Once the box is registed in the vagrant catalog, the name of this box can be used in the EnOS configuration replacing the default one. For example:

```
provider:
  type: vagrant
  backend: virtualbox
 box: personal/enos-box-openstack
  ...
```
## **1.2.4 Virtual Machines on Grid'5000**

It is possible to deploy virtual machines on top of bare nodes of Grid'5000. This hybrid approach is useful to take advantage of all resources available in each node. In this way several virtual machines with different roles can be coexist at the same time in a single node depending on the requirements. Actually, in the current implementation machines with different roles will not be colocalized (enoslib limitation) but several those with the same role can coexist. The provisioning of the virtual machines and their deployment is transparent to the user.

## **Basic configuration**

The vmong5k provider relies on cluster names to group wanted resources in the same way the Grid'5000 provider does. It also take advantage of the virtual machine sizes of the Vagrant provider to describe resources.

Refer to the *[Getting Started](#page-6-1)* section to install EnOS.

To access the Grid'5000 API, you must configure [python-grid5000.](https://pypi.org/project/python-grid5000/) Please refer to the corresponding documentation

The following is a valid resource description:

```
1 enable monitoring: false
2 inventory: inventories/inventory.sample
3 kolla:
4 enable_heat: false
5 kolla_base_distro: centos
6 kolla_install_type: source
7 kolla_ref: stable/stein
8 kolla_repo: https://git.openstack.org/openstack/kolla-ansible
9 provider:
10 job_name: enos-jenkins
11 type: vmong5k
12 walltime: 01:00:00
13 registry:
14 type: internal
15 resources:
16 parapluie:
17 compute: 1
18 control: 1
19 paravance:
20 network: 1
```
## **Deployment**

We suggest running the deployment from a dedicated node (specially for large deployments). To reserve a node prior the deployment and launch the deployment you can execute the commands after creating a valid configuration file and setting up the appropriate execution environment for EnOS:

```
frontend> oarsub -I -l 'walltime=2:00:00'
node> enos deploy
```
#### **Default Provider Configuration**

The provider comes with the following default options:

```
DEFAULT CONFIG = \{'job_name': 'enos-vmong5k',
    'walltime': '02:00:00'
}
DEFAULT FLAVOUR BY ROLE = \{'control': 'extra-large',
    'network': 'large',
    'compute': 'medium'
}
```
These values be overridden in the configuration file.

Note: Some default values are implicit. They are the defaults from the other providers involved in the deployment and execution.

## **Advanced Configurations**

A configuration equivalent to the basic one presented before shows a finer and more explicit definition of the resources:

```
1 enable_monitoring: false
2 inventory: inventories/inventory.sample
3 kolla:
4 enable_heat: false
5 kolla_base_distro: centos
6 kolla_install_type: source
7 kolla_ref: stable/stein
8 kolla_repo: https://git.openstack.org/openstack/kolla-ansible
9 provider:
10 image: /grid5000/virt-images/debian9-x64-base.qcow2
11 job_name: enos-jenkins
12 resources:
13 machines:
14 - cluster: parapluie
15 flavour: medium
16 nodes: 1
17 roles:
18 - compute
19 - cluster: parapluie
20 flavour: extra-large
21 nodes: 1
22 roles:
23 - control
<sup>24</sup> - cluster: paravance
25 flavour_desc:
26 core: 4
27 mem: 4096
28 nodes: 1
29 roles:
30 - network31 networks:
```

```
32 - network_interface
33 type: vmong5k
34 walltime: 01:00:00
35 registry:
    36 type: internal
```
Other possibilities includes the customization of the topology, networking, etc. These options are described in *[Cus](#page-22-0)[tomizations](#page-22-0)* and *[Network Emulation](#page-25-0)*.

Note: The flavor of the resource can be set by name or using an inline description with  $\text{flavour\_desc}$  as is the case of the network in the example.

## **Build an Image**

A personalised image created and stored in Grid'5000, containing all the dependencies to install OpenStack in subsequent deployments, may be built directly from the command line on-the-fly without any intermediary deploy execution. Run the command enos build vmong5k, changing the default values accordingly (specially the --cluster one).

In order to complete the image construction, after the execution of EnOS, a file with the same name of the virtual machine created during the enactment (for example:  $vm-ac28907433b45227ee0d784d24ac91fb-1-0$ ) is located in the directory configured with the argument  $-\text{directory}$  (default  $\sim$ /.enos). Rename this file and placed it in a permanent location visible on Grid'5000 such as  $\sim$ /public/enos-openstack-image.gcow2, then the configuration can reuse that image setting the image as follows:

```
provider:
  type: vmong5k
  image: ~/public/enos-openstack-image.qcow2
  ...
```
## <span id="page-17-0"></span>**1.2.5 Openstack**

The OpenStack provider allows you to use Enos on an OpenStack cloud. In other words this lets you run OpenStack on OpenStack. In the following, the under-cloud is the underlying OpenStack infrastructure, the over-cloud is the OpenStack configured by Enos.

The over-cloud configured by Enos needs a set of resources to be present on the under-cloud. The first step in the deployment workflow consists in checking or creating such resources. Some resources are mandatory and must be present before the deployment (base image, keypairs, . . . ), some others can be created or reused during the deployment (private networks). For the latter, you can use the default values set by the provider.

For specific under-clouds (e.g Chameleon), specific providers deriving from the OpenStack provider may be used. They will enforce more default values that fit the under-cloud specificities (e.g specific DNS, base image, ...)

## **Installation**

In addition refer to *[Getting Started](#page-6-1)*, extra dependencies are required. You can install them with

```
pip install enos[openstack]
```
## **Basic Configuration**

The provider relies on flavor names to group the wanted resources. The folliwing gives an idea of the resource description available.

```
provider:
  type: openstack
  <options see below>
resources:
 m1.medium:
   control: 1
   network: 1
 m1.small:
   compute: 10
```
#### **Default provider configuration**

The OpenStack provider is shipped with the following default options. These options will be set automatically and thus may be omitted in the configuration file.

```
DEFAULT_CONFIG = {
    "type": "openstack",
    # True if Enos needs to create a dedicated network to work with
    # False means you already have a network, subnet and router to
    # your ext_net configured
    "configure_network": True,
    # Name of the network to use or to create
    # It will be use as external network for the upper-cloud
    "network": {'name': 'enos-network'},
    # Name of the subnet to use or to create
    "subnet": {'name': 'enos-subnet', 'cidr': '10.87.23.0/24'},
    # DNS server to use when creating the network
    "dns_nameservers": ['8.8.8.8', '8.8.4.4'],
    # Floating ips pool
    "allocation_pool": {'start': '10.87.23.10', 'end': '10.87.23.100'},
    # Whether one machine must act as gateway
    # - False means that you can connect directly to all the machines
    # started by Enos
    # - True means that one machine will be assigned a floating ip and used
    # as gateway to the others
    "gateway": True,
    # MANDATORY OPTIONS
    'key_name': None,
    'image': None,
    'user': None
}
```
These options can be overriden in the provider config.

#### **Deployment**

Enos will interact with the remote OpenStack APIs. In order to get authenticated you must source your rc file. To use Enos on Openstack there are two distinct cases :

• You have direct access to all your machines. You can set gateway: False

Hint: In this case, prior to the Enos deployment, you have probably started a machine to act as a frontend. This machine is in the same network as those used by Enos

• You don't have direct access to all your machines. You have to set gateway: True in the configuration. EnOS will use a freshly started server as a gateway to access the other nodes.

## **1.2.6 Chameleon Cloud (KVM)**

This provider is an OpenStack based provider where some options are set to fit the folllowing platform :

• <https://openstack.tacc.chameleoncloud.org>

#### **Basic Configuration**

As more default values can be enforced automatically, the following is a valid resources description.

```
1 enable_monitoring: false
2 inventory: inventories/inventory.sample
3 kolla:
4 enable heat: false
5 kolla_base_distro: centos
6 kolla_install_type: source
7 kolla_ref: stable/stein
8 kolla_repo: https://git.openstack.org/openstack/kolla-ansible
9 provider:
10 gateway: true
11 key_name: enos_matt
12 type: chameleonkvm
13 registry:
14 type: internal
15 resources:
16 m1.medium:
17 compute: 1
18 control: 1
19 network: 1
```
#### **Default provider configuration**

The following options will be set automatically and thus may be omitted in the configuration file :

```
DEFAULT_CONFIG = {
    'type': 'chameleonkvm',
    'image': 'CC-Ubuntu16.04',
    'user': 'cc',
    'dns_nameservers': ['129.114.97.1',
                        '129.114.97.2',
```

```
'129.116.84.203']
```
These options can be overriden in the provider config.

## **1.2.7 Chameleon Cloud (Bare Metal)**

This provider is an OpenStack based provider where some options are set to fit the following platforms :

- <https://chi.uc.chameleoncloud.org/>
- <https://chi.tacc.chameleoncloud.org/>

The provider interacts with blazar to claim automatically a lease.

**Basic Configuration**

}

```
1 enable_monitoring: false
2 inventory: inventories/inventory.sample
3 kolla:
4 enable_heat: false
5 kolla_base_distro: centos
6 kolla_install_type: source
7 kolla_ref: stable/stein
8 kolla_repo: https://git.openstack.org/openstack/kolla-ansible
9 provider:
10 gateway: true
11 key_name: enos_matt
12 type: chameleonbaremetal
13 registry:
14 type: internal
15 resources:
16 compute_haswell:
17 compute: 1
18 control: 1
19 network: 1
```
Note that on Chameleon, they are two groups of machines : compute and storage.

#### **Default provider configuration**

The following options will be set automatically and thus may be omitted in the configuration file.

```
DEFAULT_CONFIG = {
    'type': 'chameleonbaremetal',
    # Name os the lease to use
    'lease_name': 'enos-lease',
    # Glance image to use
    'image': 'CC-Ubuntu16.04',
    # User to use to connect to the machines
    # (sudo will be used to configure them)
    'user': 'cc',
    # True iff Enos must configure a network stack for you
    'configure_network': False,
```

```
# Name of the network to use or to create
'network': {'name': 'sharednet1'},
# Name of the subnet to use or to create
'subnet': {'name': 'sharednet1-subnet'},
# DNS server to use when creating network
'dns_nameservers': ['130.202.101.6', '130.202.101.37'],
# Experiment duration
'walltime': '02:00:00',
```
These options can be overriden in the provider config.

Warning: A shared-network is used and may limit the features of the over-cloud (e.g floating ips)

## **1.2.8 Custom Provider**

See *[Write a new provider](#page-28-0)*.

}

## <span id="page-21-0"></span>**1.3 Enos command line**

Once installed Enos give you access to its command line. Please refer to the output of enos -h. For a specific command you can use enos <command> -h

## <span id="page-21-1"></span>**1.4 Benchmarks**

Benchmarks are run by Enos by the mean of a workload description. A workload is a set of scenarios grouped by type. A workload is launched with the following command:

(venv) \$ enos bench --workload=workload

enos will look into the workload directory for a file named run. yml. This file is the description of the workload to launch. One example is given below:

```
rally:
  enabled: true # default is true
  args:
   concurrency:
      - 1
      - 2- 4times:
      - 100scenarios:
    - name: boot and list servers
      enabled: true # default is true
      file: nova-boot-list-cc.yml
      args:
        sla_max_avg_duration: 30
        times: 50
```
This will launch all the scenarios described under the scenarios keys with all the possible parameters. The parameters are calculated using the cartesian product of the parameters given under the args keys. Locally defined args (scenario level) shadow globally defined args (top level). The same mechanism is applied to the enabled values. The scenario must be parameterized accordingly. The key (rally here) defines the type of benchmark to launch: in the future we may support other type of scenarios.

After running the workload, a backup of the environment can be done through enos backup.

## **1.4.1 Rally**

Enos supports natively Rally scenarios. Please refer to the Rally documentation for any further information on this benchmarking tool.

Supported keys :

- name: the name of the scenario. Can be any string.
- file: must be the path to the scenario file. The path is relative to the workload directory
- enabled: Whether to run this scenario
- args: Any parameters that can be understood by the rally scenario
- plugin: must be the path to the plugin. The path is relative to the workload directory

## **1.4.2 Shaker**

Enos supports natively Shaker scenarios. Please refer to the Shaker documentation for any further information on this benchmarking tool.

Supported keys :

- name: the name of the scenario. Can be any string.
- file: must be the alias of the scenario. Enos don't support custom scenario yet.
- enabled: Whether to run this scenario

## **1.4.3 Osprofiler**

Supporting OSProfiler in Rally benchmarks is planned for Q3 2017.

## <span id="page-22-0"></span>**1.5 Customizations**

## **1.5.1 Changing Kolla / Ansible variables**

Custom Kolla / Ansible parameters can be put in the configuration file under the key kolla. The complete list of Kolla variables can be found [here.](https://github.com/openstack/kolla-ansible/blob/master/ansible/group_vars/all.yml)

For instance, Kolla uses the openstack\_release parameter to fix the OpenStack version to deploy. So, Enos tells Kolla to deploy the 4.0.0 version with:

```
kolla:
  openstack_release: "4.0.0"
```
Note that the Kolla code varies from one version of OpenStack to another. You should always target a version of Kolla code that support the deployment of the expected OpenStack. To do so, you can change the git repository/reference of Kolla code with:

```
kolla_repo: "https://git.openstack.org/openstack/kolla-ansible"
kolla_ref: "stable/ocata"
```
You can also your own local clone of kolla-ansible with:

```
kolla_repo: "file:///path/to/local/kolla-ansible"
```
#### **Note on the network interfaces:**

Providers do their best to configure the network decently. This probably doesn't cover all the possible use cases. But, if you know what interfaces are configured by the provider you can specify a more precise allocation under the kolla key. For instance:

```
kolla:
  network_interface: eth1
  neutron_external_interface: eth2
  tunnel_interface: eth3
```
#### **Running from kolla/master**

if you want to live on the bleeding edge you can run the latest Kolla code with the latest built kolla images.

```
kolla_repo: "https://git.openstack.org/openstack/kolla-ansible"
kolla_ref: "master"
kolla:
  openstack_release: "master"
```
## **1.5.2 Changing the topology**

Let's assume you want to run the nova-conductor in a dedicated node:

1. Add a new node reservation in the configuration file:

```
paravance:
  control: 1
  network: 1
  compute: 1
  conductor-node: 1
```
2. Create an new inventory file in the inventories subdirectory (copy paste the sample inventory) and change the group of the conductor service:

```
[nova-conductor:children]
conductor-node
```
3. In the configuration file, points the inventory to use to this new inventory.

4. Launch the deployment as usual, and you'll get the nova-conductor on a dedicated node.

## **1.5.3 Configuration tuning**

At some point, Kolla default parameters won't fit your needs. Kolla provides a mechanism to override custom section of configuration files but isn't applicable in our case (at least in the corresponding branch). So we implement a *quick and dirty* way of patching Kolla code to enable custom configuration files to be used (and by extension custom kolla code). See the possible patch declaration in ansible/group\_vars/all.yml. Patches should be added in the configuration file of the experiment and you can rely on the  $\{ \}$  cwd  $\}$  key to link patches in your current working directory.

For instance, adding the following in the configuration file tells enos to look into the current working directory for a file called mariadb boostrap.yml that will replace the kolla-ansible mariadb start playbook.

```
patches:
- name: Patch mariadb start
  src: "{{ cwd }}"/mariadb_bootsrap.yml
  dst: kolla/ansible/roles/mariadb/tasks/start.yml
  enabled: "yes"
```
## **1.5.4 Ansible configuration**

By default, Enos loads its own ansible.cfg. To use another Ansible configuration file, the ANSIBLE\_CONFIG environment variable can be used. Further information can be found : [see here.](http://docs.ansible.com/ansible/intro_configuration.html)

## **1.5.5 Docker registry mirror configuration**

EnOS can deploy a docker registry mirror in different ways. This is controlled by the configuration file.

#### **No Registry mirror**

**registry**: **type**: none

With the above configuration, EnOS won't deploy any registry mirror. Any docker agent in the deployment will use Docker Hub.

#### **Internal Registry mirror**

**registry**: **type**: internal

With the above configuration, EnOS deploys a fresh registry that acts as a private docker registry mirroring the official one and cache images close to your deployment resources.

This kind of registry can be made persistent by making sure the underlying storage backend is persitent. Historically, it has been provided on Grid5000 by linking a Ceph Rados Block to the registry backend. Thus you can use the following:

```
registry:
 type: internal
 ceph: true
 ceph_keyring: path to your keyring
```

```
ceph_id: your ceph id
ceph_rbd: rbd in the form "pool/rbd"
ceph_mon_host: list of ceph monitor addresses
```
Note: The reservation.yaml.sample file provides an example of Ceph configuration that relies on the G5k Ceph of Rennes. [The G5k Ceph tutorial](https://www.grid5000.fr/mediawiki/index.php/Ceph) will guide you to create your own Rados Block Device.

## **External Registry mirror**

```
registry:
 type: external
 ip: 192.168.142.253
 port: 5000
```
With the above configuration, EnOS will configure all the docker agents to access the registry located at *registry.ip:registry:port*. Note that registry must be an insecure registry.

Note: If you deploy the external registry mirror on the controller node of OpenStack, make sure the port 5000 don't collide with the port of Keystone.

When using EnOS locally, it's a good idea to keep a separated external registry to speed up the deployment.

## **1.5.6 Single interface deployment**

Please refer to this discussion : <https://github.com/BeyondTheClouds/enos/issues/227>

# <span id="page-25-0"></span>**1.6 Network Emulation**

## **1.6.1 Links description**

Enos allows to enforce network emulation in terms of latency and bandwidth limitations.

Network constraints (latency/bandwidth limitations) are enabled by the use of groups of nodes. Resources *must* be described using a topology description instead of a resources description. The following example will define 4 groups named grp1, grp2, grp3 and grp4 respectively:

```
topology:
  grp1:
    paravance:
      control: 1
      network: 1
  grp[2-4]:
    paravance:
      compute: 1
```
Constraints are then described under the network\_constraints key in the configuration file:

```
network_constraints:
 enable: true
 default_delay: 25ms
 default_rate: 100mbit
 default_loss: 0.1%
 constraints:
    - src: grp1
     dst: grp[2-4]
     delay: 10ms
      rate: 1gbit
      loss: 0%
      symetric: true
```
To enforce the constraints, you can invoke:

enos tc

Note that The machines must be available, thus the *up* phase must have been called before.

As a result

- the network delay between every machines of  $\text{qrpl}$  and the machines of the other groups will be 20ms (2x10ms: symetric)
- the bandwidth between every machines of  $qrp1$  and the machines of the other groups will be 1 Gbit/s
- the packet loss percentage between every machines of grp1 and the machines of the other groups will be 0%.
- the network delay between every machines of grp2 and grp3 (resp. grp2 and grp4) (resp. grp3 and grp4) will be 50ms
- the bandwidth between every machines of grp2 and grp3 (resp. grp2 and grp4) (resp. grp3 and grp4) will be 100Mbit/s
- the packet loss percentage between every machines of grp2 and grp3 (resp. grp2 and grp4) (resp. grp3 and  $qrp4$ ) will be  $0.1%$

## **1.6.2 Checking the constraints**

#### Invoking

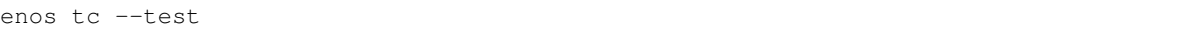

will generate various reports to validate the constraints. They are based on fping and flent latency and bandwidth measurements respectively. The reports will be located in the result directory.

## **1.6.3 Notes**

- default\_delay, default\_rate, default\_loss are mandatory
- To disable the network constraints you can specify enable: false under the network\_constraints key and launch again enos tc
- To exclude a group from any tc rule, you can add an optionnal except key to the network\_constraints:

```
network_constraints:
 enable: true
 default_delay: 25ms
 default_rate: 100mbit
 default_loss: 0%
 constraints:
    - src: grp[1-3]
      dst: grp[4-6]
      delay: 10ms
      rate: 1gbit
      symetric: true
  except:
    - grp1
```
# <span id="page-27-0"></span>**1.7 Analysis**

## **1.7.1 Real-time**

Setting enable\_monitoring: true in the configuration file will deploy a monitoring stack composed of:

- Cadvisor and Collectd agents
- InfluxDB for metrics collection
- Graphana for the visualization / exploration

All these services are accessible on their default ports. For instance you'll be able to access grafana dashboards on port 3000 of the node hosting grafana.

Some dashboards are available in this [grafana directory.](https://github.com/BeyondTheClouds/kolla-g5k-results/tree/master/files/grafana)

## **1.7.2 Post-mortem**

TODO

## **1.7.3 Annotations**

Enos embeds an Ansible plugin to add annotations in Grafana. These annotations are marked points which provide rich information about events when hovered over. Enos uses the ansible.cfg file that loads the plugin. The plugin can be disabled by editing the line callback\_whitelist = influxdb\_events in the ansible.cfg. Note also that the plugin is automaticaly disabled when the monitoring tools are not deployed (i.e. when *enable\_monitoring = false* is set in the configuration file).

Once the deployment is finished, a compatible dashboard must be used in Grafana to display annotations. An example of such dashboard is available [here.](https://github.com/BeyondTheClouds/kolla-g5k-results/blob/master/files/grafana/dashboard_annotations.json)

# <span id="page-27-1"></span>**1.8 Contribute**

All contributions are welcome on [BeyondTheClouds/enos.](https://github.com/BeyondTheClouds/enos) For any questions, feature requests, issues please use the [GitHub issue tracker.](https://github.com/BeyondTheClouds/enos/issues)

## **1.8.1 Install from sources and make them editable**

```
$ git clone https://github.com/BeyondTheClouds/enos.git
$ cd enos
$ virtualenv --python=python3 venv
$ source venv/bin/activate
(venv) $ pip install -e .
```
## **1.8.2 Get tox**

(venv) \$ pip install tox

## **1.8.3 Running the tests**

(venv) \$ tox

## **1.8.4 Running syntax checker**

(venv) \$ tox -e pep8

## **1.8.5 Generate the documentation**

(venv) \$ tox -e docs

## **1.8.6 Other Topics**

#### <span id="page-28-0"></span>**Write a new provider**

The actual implementation gives providers for *[Static](#page-8-1)* resources, *[Vagrant](#page-12-0)*, *[Grid'5000](#page-9-0)* and *[Openstack](#page-17-0)* itself. If you want to support another testbed, then implementing a new provider is easy as 500 lines of Python code.

The new provider should follow the [provider.py](https://github.com/BeyondTheClouds/enos/blob/7dcff3c/enos/provider/provider.py) interface which consists in three methods: init, destroy and default\_config. Another good starting point is the simple [static implementation.](https://github.com/BeyondTheClouds/enos/blob/7dcff3c/enos/provider/static.py)

#### **Init Method**

The init method provides resources and provisions the environment. To let the provider knows what kind and how many resources should be provided, the method is fed with the config object that maps the reservations file. So a provider can access the resource description with:

```
rsc = config['resources']
# Use rsc to book resources ...
```
At the end of the init, the provider should return a list of [host.py](https://github.com/BeyondTheClouds/enos/blob/7dcff3c/enos/provider/host.py) that Enos can SSH on, together with a pool of available IP for OpenStack Network.

#### **Destroy Method**

The destoy method destroys resources that have been used for the deployment. The provider can rely on the environment variable to get information related to its deployment.

#### **Default Provider Configuration Methods**

The default\_config specifies keys used to configure the provider with a dict. A key could be *optional* and so should be provided with a default value, or *required* and so should be set to None. The user then can override these keys in the reservation file, under the provider key. Keys marked as None in the default\_config are automatically tested for overriding in the reservation file.

#### **Provider Instantiation**

Enos automatically instantiates a provider based on the name specified in the reservation.yaml. For instance, based on the following reservation file,

**provider**: "my-provider"

Enos seeks for a file called my-provider.py into enos/provider and instantiates its main class. But sometimes, the provider requires extra information for its initialisation. The good place for this information is to put it under the provider key. In this case, the provider name should be accessible throughout the type key:

```
provider:
  type: "my-provider"
  extra-var: ...
  ...
```
Then the provider can access extra-var with config['provider']['extra-var']. Supported extra information is documented into the provider documentation.

## <span id="page-29-0"></span>**1.9 Jenkins**

## **1.9.1 Jobs**

We provide here an overview of the jobs that can be runned by our [continuous integration server.](https://ci.inria.fr/beyondtheclouds)

## **1.9.2 Grid5000**

Workflow:

- Deploys OpenStack in a standalone mode using the Grid'5000 provider.
- Check if a server can be booted and if Rally can be launched.

Listing 1: Configuration

```
enable_monitoring: true
inventory: inventories/inventory.sample
kolla:
```

```
enable_heat: false
 kolla_base_distro: centos
 kolla_install_type: source
kolla_ref: stable/stein
kolla_repo: https://git.openstack.org/openstack/kolla-ansible
provider:
  job_name: enos-jenkins
  type: g5k
  walltime: 02:00:00
registry:
 type: internal
resources:
 parasilo:
   control: 1
 paravance:
   compute: 1
   network: 1
```
## **1.9.3 Grid'5000 environment**

Workflow:

- Pull all the docker images on the slave
- Save the environment in /tmp/enos.tar.gz of the slave.

Listing 2: Configuration

```
enable_monitoring: true
hosts:
  1: &id001
    address: 127.0.0.1
    alias: enos-node
    user: root
inventory: inventories/inventory.sample
kolla:
  enable_heat: 'no'
  kolla_base_distro: centos
  kolla_install_type: source
  node_custom_config: patch/
kolla_ref: stable/stein
kolla_repo: https://git.openstack.org/openstack/kolla-ansible
provider:
  eths:
  - eth1
  - eth2
  network:
    cidr: 192.168.143.0/24
    dns: 8.8.8.8
    end: 192.168.143.119
    extra_ips:
    - 192.168.142.100
    - 192.168.142.101
    - 192.168.142.102
    - 192.168.142.103
    - 192.168.142.104
```

```
gateway: 192.168.143.1
   start: 192.168.143.3
 type: static
registry:
 type: none
resources:
 compute:
  - *id001control:
  - *id001network:
  - *id001
```
## **1.9.4 Packaging**

Workflow:

- Deploys OpenStack in a standalone mode using the Static provider in a vagrant box.
- Check if a server can be booted and if Rally can be launched.
- Destroy the deployment (leave the images)
- Package the box

Listing 3: Configuration

```
enable_monitoring: false
hosts:
  1: &id001
    address: 127.0.0.1
    alias: enos-node
    user: root
inventory: inventories/inventory.sample
kolla:
  kolla_base_distro: centos
 kolla_install_type: source
 nova_compute_virt_type: qemu
kolla_ref: stable/stein
kolla_repo: https://git.openstack.org/openstack/kolla-ansible
provider:
  networks:
  - cidr: 192.168.143.0/24
    dns: 8.8.8.8
    end: 192.168.143.119
   gateway: 192.168.143.1
   roles:
    - network_interface
   start: 192.168.143.3
  - cidr: 192.168.142.0/24
    dns: 8.8.8.8
    end: 192.168.142.119
    gateway: 192.168.142.1
    roles:
    - neutron_external_interface
    start: 192.168.142.3
```

```
type: static
registry:
  type: none
resources:
  compute:
  - *id001control:
  - *id001network:
  - *i4001
```
## **1.9.5 Topology**

Workflow:

- Deploys nodes using vagrant and apply some network constraints
- Validate those constraints (manually)

#### Listing 4: Configuration

```
enable_monitoring: false
inventory: inventories/inventory.sample
kolla:
  enable_heat: 'no'
  kolla_base_distro: centos
 kolla_install_type: source
kolla_ref: stable/stein
kolla_repo: https://git.openstack.org/openstack/kolla-ansible
network_constraints:
  default_delay: 10ms
  default_loss: 0
  default_rate: 100mbit
  enable: true
provider:
 type: vagrant
registry:
  type: none
topology:
  grp1:
    extra-large:
      control: 1
  grp2:
    medium:
      compute: 1
      network: 1
```
# <span id="page-32-0"></span>**1.10 Tutorials**

This section presents few tutorials. The 'EnOS Tutorial on top of Grid'5000'\_ shows you how to deploy,configure, stress and collect metrics of OpenStack on top of Grid'5000 using Enos. The 'OpenStack SDK' shows you how to reads Enos environment file to then interact with OpenStack using the OpenStack SDK to create a new OpenStack project with users in it.

## **1.10.1 EnOS Tutorial on top of Grid'5000**

OpenStack<sup>[1](#page-33-0)</sup> has become the *defacto* solution to operate compute, network and storage resources in public and private Clouds. This lab aims at exploring  $EnOS^{23}$  $EnOS^{23}$  $EnOS^{23}$  $EnOS^{23}$ , a holistic framework to conduct evaluations of different OpenStack configurations in an easy and reproducible manner. In particular, EnOS helps you in deploying real OpenStack instances on different types of infrastructure (from virtual environments based on VMs like Vagrant, to real large-scale testbeds composed of bare-metal machines like Grid'5000), stressing it and getting feedback. This lab is composed of two part:

The first part is about getting started with EnOS. More precisely we are going to:

- Deploy and configure OpenStack on Grid'5000 using EnOS.
- Operate this OpenStack to manage IaaS resources (*e.g.*, boot VMs).
- Understand the benchmark mechanisms and run some evaluations.
- Visualize the collected metrics through Grafana.

For those who desire to go further, we propose to use EnOS to investigate OpenStack in WAN networks. In this investigation we will study the impact of a specific feature used in such context, just like a developer would do. To that end, we will:

- Simulate a WAN-wide topology with EnOS by playing with traffic shaping.
- See how EnOS can be used to customize OpenStack (enable/disable features).
- Benchmark the deployed OpenStack and backup metrics.
- Analyze the collected metrics to highlight the impact of features.

## **1 Requirements and Setup**

To follow the lab you'll need :

- A Web browser (*e.g.*, Firefox)
- A Grid'5000 account
- An SSH client (*e.g.*, OpenSSH on Linux/Mac, Putty on Windows)
	- Follow the [G5K's recommendations](https://www.grid5000.fr/mediawiki/index.php/SSH#Setting_up_a_user_config_file) and edit your  $\sim$  /. ssh/config file to configure SSH for Grid'5000.
	- Be sure your configure works by typing ssh rennes.g5k for instance.

## **2 Presentation**

**Note:** Since OpenStack deployment can be quite long  $(\sim 20, 30$  minutes) you might be interested in starting its deployment before reading the presentation of OpenStack and EnOS (you can *[4 Deploy OpenStack using EnOS](#page-37-0)* and come back later).

Adrien Lebre gave a lecture regarding Cloud Computing, OpenStack and EnOS. You can find the slides of this lecture [here.](http://enos.irisa.fr/tp-polytech/openstack-slides.pdf) In the following, we quickly present some information regarding OpenStack, EnOS and the lab we are going to set today.

<span id="page-33-0"></span><sup>1</sup> <https://www.openstack.org/>

<span id="page-33-1"></span><sup>2</sup> <https://hal.inria.fr/hal-01415522v2>

<span id="page-33-2"></span><sup>3</sup> <https://enos.readthedocs.io/en/stable/>

## **2.1 OpenStack**

OpenStack is the *defacto* solution to manage infrastructures (*i.e.*, compute, network, storage resources). To that end, it provides management mechanisms as a modular platform composed of several projects, each of which is in charge of an aspect of the infrastructure management. Among the various projects (30+), here is a selection corresponding to the bare necessities to operate infrastructure:

Nova the compute resource manager (*i.e.*, virtual/bare-metal machines and containers)

Glance the image store

Neutron the network manager for compute resources interconnection

Keystone the authentication/authorization manager

Each project are themselves based on multiple modules. Since OpenStack is designed as a distributed software, each module can be deployed on different physical/virtual machines. For instance, here is a set of modules that compose Nova:

- nova-api: in charge of managing users' requests
- nova-scheduler: in charge of scheduling compute resources on compute nodes
- nova-compute: in charge of the life-cycle of compute resources

 $\bullet$  ...

To provide all the features expected by an infrastructure manager, OpenStack's modules need cooperation. For instance, when a user asks nova to boot a VM, the image is fetched from glance, its network interfaces are configured by neutron, supposing keystone authorized the operation. Such cooperation is possible through three communication channels:

REST APIs used for inter-project communications

Message queue (RabbitMQ) used for intra-project communications

Database (MariaDB) used to store project states

From the user viewpoint, OpenStack can be operated by three ways:

- Horizon: the OpenStack service in charge of providing a Web GUI
- The OpenStack CLI
- REST APIs

## **2.2 EnOS**

EnOS is a holistic framework to conduct evaluations of different OpenStack configurations in an easy and reproducible manner. In particular, EnOS helps you in deploying real OpenStack instances on different types of infrastructure (from virtual environments based on VMs like Vagrant, to real large-scale testbeds composed of bare-metal machines like Grid'5000), stressing it and getting feedback.

Many projects exist to deploy OpenStack (e.g. OpenStack-Ansible<sup>[4](#page-34-0)</sup>, OpenStack-Chef<sup>[5](#page-34-1)</sup>, OpenStack Kolla<sup>[6](#page-34-2)</sup>, Kuber-netes<sup>[7](#page-34-3)</sup>, Juju<sup>[8](#page-34-4)</sup>). EnOS relies on the Kolla OpenStack project to deploy OpenStack modules as Docker containers.

EnOS' workflow is the following:

<span id="page-34-0"></span><sup>4</sup> <https://github.com/openstack/openstack-ansible>

<span id="page-34-1"></span><sup>5</sup> <https://github.com/openstack/openstack-chef-repo>

<span id="page-34-2"></span><sup>6</sup> <https://docs.openstack.org/developer/kolla-ansible/>

<span id="page-34-3"></span><sup>7</sup> <https://github.com/stackanetes/stackanetes>

<span id="page-34-4"></span><sup>8</sup> <https://jujucharms.com/openstack>

- enos up: book, provision and bootstrap testbed resources
	- install dependencies (Docker)
	- install monitoring tools (cAdvisor, collectd, influxdb, grafana)
- enos deploy: deploy OpenStack (based on Kolla)
- enos bench: benchmark OpenStack
- enos backup: backup the collected metrics
- enos destroy: release resources

## **2.3 Topology deployed in this lab**

The lab makes use of EnOS to deploy OpenStack on Grid'5000. In particular, we will need four G5K machines for our deployment:

- *enos* node: A machine we will deploy ourselves to run EnOS.
- *control* node: A machine that hosts the control modules, projects' APIs and databases.
- *network* node: A machine that hosts network agents.
- *compute* node: A machine that manages the compute modules where guest VMs live.

Note that while we will deploy the *enos* node ourselves on G5K, but the three other nodes will be deployed automatically by EnOS. The following figure depicts the status of the different components in play during the lab:

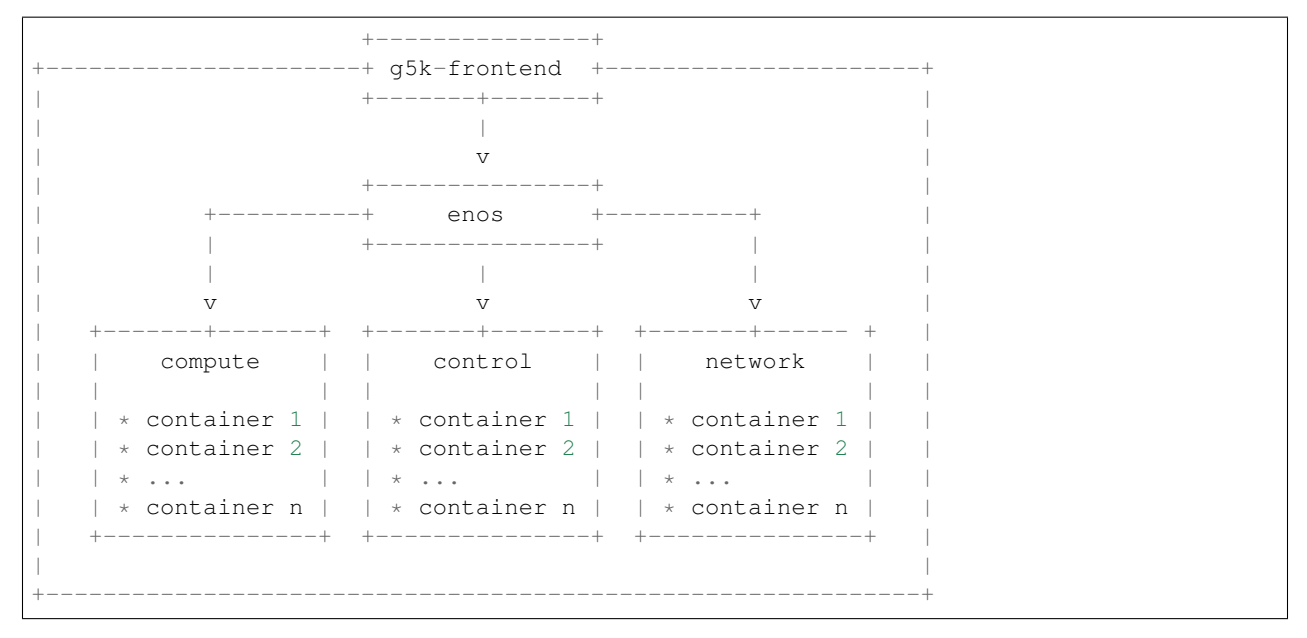

As we can see in this figure, EnOS will be in charge of provisioning the *compute*, *control* and *network* nodes. In particular, EnOS will deploy Docker containers inside each nodes, which correspond to OpenStack services. For instance, the *control* node will host the nova-api and nova-scheduler containers while the *compute* node will host the nova-compute and nova-libvirt containers to provide VM hypervisor mechanisms.

Note: Note that to deploy on G5K, we need a dedicated node to run EnOS because it is discouraged to run experiments on the frontend. This restriction is meant to avoid disturbing other users that are logged, since the frontend node has limited resources. On a regular deployment, EnOS could be run directly from your laptop.

## **3 Set the** *enos* **node and install EnOS**

The first step is to determine on which cluster you will deploy OpenStack. To that end, you can run funk (Find yoUr Nodes on g5K) from any frontend to see the availability on G5K:

```
# laptop:~$
ssh nantes.g5k
# fnantes:~$
funk -w 4:00:00
```
In this example, we check the availability of G5K's clusters for the next four hours (adapt the time regarding your situation). Note that you can adapt the time of your reservation afterward, using the  $\verb|oarwalltime| command^9$  $\verb|oarwalltime| command^9$  . Find a cluster with at least four nodes available before going further. Once it is done, reach the cluster's site first, and then, get a new machine which we will use as our *enos* node. In this document, we target the parapide cluster, located in the Rennes site:

```
# fnantes:~$
ssh rennes
# frennes:~$ -- Not mandatory, but recommended
tmux
# frennes:\sim$ -- Let's connect to the enos node
oarsub -I -l "nodes=1,walltime=4:00:00" -p "cluster='parapide'"
```
Here, we get a new machine in interactive mode  $(i.e., -1)$  for the next four hours from the parapide cluster. If it succeeds you should be directly connected to this node (check your prompt).

Note: Note that we created a tmux session in order to be resilient to any network failure during your ssh session. Whenever you want to restore this session, you can connect to the frontend and attach to your tmux session, as follows:

```
# laptop:~$
ssh rennes.g5k
# frennes:~$ -- Stands for "tmux attach"
tmux a
```
Make a directory from where you will install EnOS and run your experiments:

```
# enos:~$
mkdir -p ~/enos-myxp
# enos:~$
cd ~/enos-myxp
```
Then, install EnOS in your working directory (python3.5+ is required):

```
# enos:~/enos-myxp$
virtualenv --python=python3 venv
# (venv) enos:~/enos-myxp$
. venv/bin/activate
# (venv) enos:~/enos-myxp$
pip install "enos[openstack]==6.0.0"
```
Note: Note that EnOS is a Python project. We installed it inside a virtual environment, with virtualenv, to avoid any conflict regarding the version of its dependencies. Furthermore, it does not install anything outside the virtual environment which keeps your OS clean. Remember that you have to be in the virtual environment to use EnOS. It

<span id="page-36-0"></span><sup>9</sup> [https://www.grid5000.fr/mediawiki/index.php/Advanced\\_OAR#Changing\\_the\\_walltime\\_of\\_a\\_running\\_job](https://www.grid5000.fr/mediawiki/index.php/Advanced_OAR#Changing_the_walltime_of_a_running_job)

means that if you open a new terminal, you need to re-enter the venv. For instance, now that EnOS is installed, you can come back as follow:

```
# laptop:~$
ssh rennes.g5k
# frennes:~$
cd ~/enos-myxp
# frennes:~/enos-myxp$
source venv/bin/activate
```

```
Before going further, check EnOS works by typing enos --help:
```

```
Enos: Monitor and test your OpenStack.
[<args> ...] [-e ENV|--env=ENV]
          [-h|--help] [-v|--version] [-s|--silent|--vv]General options:
 -e ENV --env=ENV Path to the environment directory. You should
                 use this option when you want to link to a specific
                 experiment. Not specifying this value will
                 discard the loading of the environment (it
                 makes sense for `up`).
 -h --help Show this help message.
 -s --silent Quiet mode.
 -v --version Show version number.
 -vv Verbose mode.
Commands:
 new Print a reservation.yaml example
 up Get resources and install the docker registry.
 os Run kolla and install OpenStack.
 init Initialise OpenStack with the bare necessities.
 bench Run rally on this OpenStack.
 backup Backup the environment
 ssh-tunnel Print configuration for port forwarding with horizon.
 tc Enforce network constraints
 info Show information of the actual deployment.
 destroy bestroy the deployment and optionally the related resources.
 deploy Shortcut for enos up, then enos os and enos config.
 kolla Runs arbitrary kolla command on nodes
See 'enos <command> --help' for more information on a specific
command.
```
## <span id="page-37-0"></span>**4 Deploy OpenStack using EnOS**

## **4.1 The EnOS configuration file**

To deploy OpenStack, EnOS reads a *configuration file*. This file states the OpenStack resources you want to deploy/measure together with their topology. A configuration could say, "Deploy a basic OpenStack on a single node", or "Put OpenStack control services on ClusterA and compute services on ClusterB", but also "Deploy each OpenStack services on a dedicated node and add WAN network latency between them". So that EnOS can deploy such OpenStack over your testbed and run performance analysis.

The description of the configuration is done in a reservation.yaml file. You may generate a new one with enos new > reservation.yaml. The configuration file is pretty fat, with a configuration sample for all testbed supported by EnOS (G5k, Chameleon, Vagrant, ...).

Use your favorite text editor to open the reservation.yaml file, for instance: vim reservation.yaml, and edit it to fit your situation – *i.e.*, something like listing *[lst:reservation.yaml](#page-38-0)*. Three parts of this configuration file are interested for a simple use of EnOS:

- provider section (l. 5): Defines on which testbed to deploy OpenStack (*i.e.*, G5k, Chameleon, Vagrant, . . . ).
- resources section (l. 10): Defines the number and role of machines to deploy on the testbed (*e.g.*, book 3 nodes on paravance with 1 control node, 1 network node and 1 compute node).
- kolla section (l. 36): Defines the OpenStack configuration, for instance:
	- Which OpenStack version to deploy (*e.g.*, kolla-ref: "stable/stein").
	- Which OpenStack project to enable/disable (*e.g.*, enable\_heat: "no").

```
1 ---
2 # ############################################### #
3 \mid # Grid'5000 reservation parameters
4 # ############################################### #
   5 provider:
     6 type: g5k
7 job_name: 'enos'
8 walltime: '04:00:00'
\overline{9}10 resources:
11 paravance:
12 compute: 1
13 network: 1
14 control: 1
15
16 # ############################################### #
17 # Inventory to use
18 # ############################################### #
19 inventory: inventories/inventory.sample
20
21 # ############################################### #
22 # docker registry parameters
23 # ############################################### #
24 registry:
25 type: internal
26
27
28 # ############################################### #
29 # Enos Customizations
30 # ############################################### #
31 enable_monitoring: yes
32
33 # ############################################### #
34 # Kolla parameters
35 # ############################################### #
36 kolla_repo: "https://git.openstack.org/openstack/kolla-ansible"
37 kolla_ref: "stable/stein"
38
39 # Vars : kolla_repo/ansible/group_vars/all.yml
40 kolla:
41 kolla_base_distro: "centos"
42 kolla_install_type: "source"
43 enable_heat: "yes"
```
The provider section tells on which testbed to deploy OpenStack plus its configuration. The configuration may vary from one testbed to another. For instance, Grid'5000 and Chameleon are research testbed were resources have to be booked, thus the configuration includes a walltime to define the time of your reservation. Conversely, the Vagrant provider starts VM with VirtualBox on your local machine, and thus doesn't include such a option. Please, refer to the EnOS provider documentation<sup>[10](#page-39-0)</sup> to find the configuration parameters depending on the testbed. For the sake of this lab we are going to use the Grid'5000 provider (*i.e.*, type: g5k). Note that a walltime of 3 hours is enough for the first part of this workshop. If you plan to stay for the second part you should set 5 hours

The resources key contains the description of the desired resources and their topology. Once again, way you describe your topology may vary a little bit depending on the testbed you target. Please, refer to the EnOS provider documentation<sup>10</sup> to find examples of resources description depending on the testbed. Here we declare the G5K cluster we target (e.g., paravance), as well as the resources we want to deploy on: a control, a network and a compute node on which will be deployed all the required OpenStack services.

## **4.2 Deploy OpenStack**

EnOS manages all the aspects of an OpenStack deployment by calling enos deploy. Concretely, the deploy phase first gets resources on your testbed following your configuration description. Then, it provisions these resources with Docker. Finally, it starts each OpenStack services (e.g. Keystone, Nova, Neutron) inside a dedicated Docker container.

Launch the deployment with:

```
# (venv) enos:~/enos-myxp$
enos deploy -f reservation.yaml
```
EnOS is now provisioning three machines on the cluster targeted by the reservation.yaml. Once the machines are provisioned, EnOS deploy OpenStack services on them, and you can display information regarding your deployment by typing:

```
(venv) enos:~/enos-myxp$
enos info
```
In particular, you should see the IP address of the deployed nodes.

While EnOS deploys OpenStack (it takes  $\sim$  20 to 45 minutes – there are way to speed up your deployment<sup>[11](#page-39-1)</sup>), you can observe EnOS running containers on the control node. For that, you can access to the control node by typing:

```
# (venv) enos:~/enos-myxp$
ssh -l root $(enos info --out json | jq -r '.rsc.control[0].address')
# control:~# -- List the downloaded Docker images
docker images
# control:~# -- List the running Docker containers
docker ps
# control:~# -- Go back to `(venv) enos:~/enos-myxp$`
exit
```
Note: Note that at the end of your session, you can release your reservation by typing:

```
# (venv) enos:~/enos-myxp$
enos destroy --hard
```
<span id="page-39-0"></span><sup>10</sup> <https://enos.readthedocs.io/en/stable/provider/index.html>

<span id="page-39-1"></span><sup>11</sup> <https://enos.readthedocs.io/en/stable/customization/index.html#internal-registry>

It will destroy all your deployment and delete your reservation.

#### **5 Play with OpenStack**

The last service deployed is the OpenStack dashboard (Horizon). Once the deployment process is finished, Horizon is reachable from G5k. More precisely, Horizon runs in a Docker container on the control node, and listens on port 80. To access Horizon from your own web browser (from your laptop), you can create an SSH tunnel from your laptop to control node, located in G5K. To that end, you first need to get control node's IP address, and then create the tunnel. Open a new terminal and type the following:

1. Find the control node address using EnOS:

```
# (venv) enos:~/enos-myxp$
enos info
# (venv) enos:~/enos-myxp$
enos info --out json | jq -r '.rsc.control[0].address'
```
2. Create the tunnel from your laptop:

```
# laptop:~$ -- `ssh -NL 8000:<g5k-control>:80 <g5k-site>.g5k`, e.g.,
ssh -NL 8000:paravance-14-kavlan-4.nantes.grid5000.fr:80 rennes.g5k
```
Note: This lab has been designed to run on a cluster where nodes have two network interfaces. If you plan to run the lab on a cluster with a single network interface, please run the following script on the network node. You can check how many network interfaces are associated to a cluster by consulting the [G5k Cheatsheet.](https://www.grid5000.fr/mediawiki/images/G5k_cheat_sheet.pdf) If you are concerned, connect to the network node as root with:

```
# (venv) enos:~/enos-myxp$
ssh -l root $(enos info --out json | jq -r '.rsc.network[0].address')
```
And execute the following script:

```
#!/usr/bin/env bash
# The network interface
IF=<interface-network-node-(eno|eth)[0-9]>
# This is the list of the vip of $IF
ips=$(ip addr show dev $IF|grep "inet .*/32" | awk '{print $2}')
if [[ ! -z "$ips" ]]
then
 # vip detected
 echo $ips
 docker exec -ti openvswitch_vswitchd ovs-vsctl add-port br-ex $IF && ip addr flush
˓→$IF && dhclient -nw br-ex
 for ip in $ips
  do
    ip addr add $ip dev br-ex
  done
else
  echo "nothing to do"
fi
```
Once it is done, you can access Horizon from your web browser through <http://localhost:8000> with the following credentials:

- login: admin
- password: demo

From here, you can reach Project > Compute > Instances > Launch Instance and boot a virtual machine given the following information:

- a name (e.g., horizon-vm)
- an image (e.g., cirros)
- a flavor to limit the resources of your instance (I recommend  $\text{tiny}($ )
- and a network setting (must be private)

You should select options by clicking on the arrow on the right of each possibility. When the configuration is OK, the Launch Instance button should be enabled. After clicking on it, you should see the instance in the Active state in less than a minute.

Now, you have several options to connect to your freshly deployed VM. For instance, by clicking on its name, Horizon provides a virtual console under the Console tab. Use the following credentials to access the VM:

- login: cirros
- password: cubswin:)

While Horizon is helpful to discover OpenStack features, this is not how a real operator administrates OpenStack. A real operator prefers command line interface .

#### **5.1 Unleash the Operator in You**

OpenStack provides a command line interface to operate your Cloud. But before using it, you need to set your environment with the OpenStack credentials, so that the command line won't bother you by requiring credentials each time.

Load the OpenStack credentials:

```
# (venv) enos:~/enos-myxp$
 . current/admin-openrc
```
You can then check that your environment is correctly set executing the following command that should output something similar to the listing *[lst:env-os](#page-41-0)*:

```
# (venv) enos:~/enos-myxp$
env|fgrep OS_|sort
```

```
OS_AUTH_URL=http://10.24.61.255:35357/v3
OS_IDENTITY_API_VERSION=3
OS_PASSWORD=demo
OS_PROJECT_DOMAIN_ID=default
OS_PROJECT_DOMAIN_NAME=default
OS_PROJECT_NAME=admin
OS_REGION_NAME=RegionOne
OS_TENANT_NAME=admin
OS_USER_DOMAIN_ID=default
OS_USER_DOMAIN_NAME=default
OS_USERNAME=admin
```
All operations to manage OpenStack are done through one single command line, called openstack. Doing an openstack --help displays the really long list of possibilities provided by this command. The following gives you a selection of the most often used commands to operate your Cloud:

List OpenStack running services openstack endpoint list

List images openstack image list

List flavors openstack flavor list

List networks openstack network list

List computes openstack hypervisor list

List VMs (running or not) openstack server list

Get details on a specific VM openstack server show <vm-name>

Start a new VM openstack server create --image <image-name> --flavor <flavor-name> --nic net-id=<net-id> <vm-name>

View VMs logs openstack console log show <vm-name>

Based on these commands, you can use the CLI to start a new tiny cirros VM called  $cli-vm$ :

```
# (venv) enos:~/enos-myxp$
openstack server create --image cirros.uec\
                        --flavor m1.tiny\
                        --network private \
                        cli-vm
```
Then, display the information about your VM with the following command:

# (venv) enos:~/enos-myxp\$ openstack server show cli-vm

Note in particular the status of your VM. This status will go from BUILD: OpenStack is looking for the best place to boot the VM, to ACTIVE: your VM is running. The status could also be ERROR if you are experiencing hard times with your infrastructure.

With the previous openstack server create command, the VM boots with a private IP. Private IPs are used for communication between VMs, meaning you cannot ping your VM from the lab machine. Network lovers will find a challenge here: try to ping the VM from the lab machine. For the others, you have to manually affect a floating IP to your machine if you want it pingable from the enos node.

```
# (venv) enos:~/enos-myxp$
openstack server add floating ip\
 cli-vm\
  $(openstack floating ip create public -c floating_ip_address -f value)
```
You can ask for the status of your VM and its IPs with:

# (venv) enos:~/enos-myxp\$ openstack server show cli-vm -c status -c addresses

Wait one minute or two the time for the VM to boot, and when the state is ACTIVE, you can ping it on its floating IP and SSH on it:

```
# (venv) enos:~/enos-myxp$
ping <floating-ip>
# (venv) enos:~/enos-myxp$
ssh -l cirros <floating-ip>
```
Note: Waiting for the IP to appear and then ping it could be done with a bunch of bash commands, such as in listing *[lst:query-ip](#page-43-0)*.

```
FIXED_IP=$(openstack server show cli-vm -c addresses -f value | sed -Er 's/
˓→private=(10\.0\.0\.[0-9]+).*/\1/g')
FLOATING_IP=$(openstack floating ip list --fixed-ip-address "$FIXED_IP" -f value -c
˓→"Floating IP Address" | head -n 1)
COUNT=20
while [[ $COUNT -ne 0 ]] ; do
   ping -c 1 "$FLOATING_IP"
   RC=$?
   if [[ $RC -eq 0 ]] ; then
       COUNT=0
   else
       COUNT=$((COUNT - 1))
       sleep 5
    fi
done
if [[ $RC -ne 0 ]] ; then
   echo "Timeout."; exit 124
fi
```
You can also check that the VM finished to boot by looking at its logs with openstack console log show cli-vm. The cirros VM finished to boot when last lines are:

```
=== cirros: current=0.3.4 uptime=16.56 ===
  ____ ____ ____
 / __/ __ ____ ____ / __ \/ __/
 / /__ / // __// __// /_/ /\ \
   \_//\_//\_/ /_/ \_\_\_\_\_\_\_\http://cirros-cloud.net
login as 'cirros' user. default password: 'cubswin:)'. use 'sudo' for root.
cli-vm login:
```
Before going to the next section, play around with the openstack CLI and Horizon. For instance, list all the features offered by Nova with openstack server --help. Here are some commands:

1. SSH on cli-vm using its name rather than its private IP.

```
# (venv) enos:~/enos-myxp$
openstack server ssh cli-vm --public --login cirros
```
2. Create a snapshot of  $cli$ -vm.

```
# (venv) enos:~/enos-myxp$
nova image-create cli-vm cli-vm-snapshot --poll
```
3. Delete the cli-vm.

```
# (venv) enos:~/enos-myxp$
openstack server delete cli-vm --wait
```
4. Boot a new machine cli-vm-clone from the snapshot.

```
# (venv) enos:~/enos-myxp$
openstack server create --image cli-vm-snapshot\
                        --flavor m1.tiny\
                        --network private\
                         --wait\
                        cli-vm-clone
```
## **6 Stress and Visualize OpenStack Behavior using EnOS**

EnOS not only deploys OpenStack according to your configuration, but also instruments it with a *monitoring stack*. The monitoring stack polls performance characteristics of the running services and helps you to understand the behavior of your OpenStack.

Activating the monitoring stack is as simple as setting the enable\_monitoring to yes in your reservation. yaml. This key tells EnOS to deploy two monitoring systems. First, cAdvisor<sup>[12](#page-44-0)</sup>, a tool to collect resource usage of running containers. Using cAdvisor, EnOS gives information about the CPU/RAM/Network consumption per cluster/node/service. Second, Collectd<sup>[13](#page-44-1)</sup>, a tool to collect performance data of specific applications. For instance, Collectd enables EnOS to record the number of updates that have been performed on the Nova database.

The rest of this section, first shows how to visualize cAdvisor and Collectd information. Then, it presents tools to stress OpenStack in order to collect interesting information.

#### **6.1 Visualize OpenStack Behavior**

A popular tool to visualize information provided by cAdvisor and Collectd (and whatever monitoring system you could use) is Grafana<sup>[14](#page-44-2)</sup>. Grafana is a Web metrics dashboard. A Docker container is in charge of providing this service inside the control node. As a consequence, prior being able to be reachable from your browser, you need to set a tunnel to this service, by typing on your laptop:

```
# laptop:~$ -- `ssh -NL 3000:<g5k-control>:3000 <g5k-site>.g5k`, e.g.,
ssh -NL 3000:paravance-14-kavlan-4.nantes.grid5000.fr:3000 nantes.g5k
```
You can then access Grafana at <http://localhost:3000> with the following credentials:

- login: admin
- password: admin

The Grafana dashboard is highly customizable. For the sake of simplicity, we propose to use our configuration file that you can get with:

```
# laptop:~$
curl -O http://enos.irisa.fr/tp-g5k/grafana_dashboard.json
```
You have then to import this file into Grafana. First, click on the Grafana  $logo$  > + > Import > Upload .json file and select the grafana\_dashboard.json file. Next, make names of the right column matching names of the left column by selecting the good item in the list. And finish by clicking on Save & Open. This opens the dashboard with several measures on Nova, Neutron, Keystone, RabbitMQ, . . . services. Keep the dashboard open until the end of the lab, you will see consumption variation as we will perform stress tests.

<span id="page-44-0"></span><sup>12</sup> <https://github.com/google/cadvisor>

<span id="page-44-1"></span><sup>13</sup> <https://collectd.org/>

<span id="page-44-2"></span><sup>14</sup> <https://grafana.com/>

#### **6.2 Benchmark OpenStack**

Stressing a Cloud manager can be done at two levels: at the *control plane* and at the *data plane*, and so it is for OpenStack. The control plane stresses OpenStack API. That is to say, features we used in the previous section to start a VM, get a floating IP, and all the features listed by openstack --help. The data plane stresses the usage of resources provided by an OpenStack feature. For instance, a network data plane testing tool will measure how resources provided by Neutron handle networks communications.

OpenStack comes with dedicated tools that provide workload to stress control and data plane. The one for control plane is called Rally<sup>[15](#page-45-0)</sup> and the one for data plane is called Shaker<sup>[16](#page-45-1)</sup>. And these two are well integrated into EnOS.

EnOS looks inside the workload directory for a file named run.yml.

```
# (venv) enos:~/enos-myxp$
mkdir -p workload
# (venv) enos:~/enos-myxp$
touch workload/run.yml
```
Edit the file run.yml with your favorite editor. An example of such a file is given in listing *[lst:run.yml](#page-45-2)*. The rally (l. 2) key specifies the list of scenarios (l. 9) to execute (here, only the *[8.1 Nova scenario for Rally](#page-48-0)* – available at  $\gamma$ /enos-myxp/workload/nova-boot-list-cc.yml – that asks Nova to boot VMs and list them) and their customization.

The customization could be done by using the top level args (l. 4). In such case, it applies to any scenario. For instance here, concurrency (l. 5) and times (l. 7) tells Rally to launch 5 OpenStack client for a total of 10 execution of every scenario. The customization could also be done on a per-scenario basis with the dedicated args (l. 12), and thus could be only applies to the specific scenario. For instance here, the 30 value overrides the sla max avg duration default value solely in the boot and list servers scenario.

```
1 ---
2 rally:
3 enabled: yes
4 args:
5 concurrency:
6 \t - 57 times:
8 - 109 scenarios:
10 | - name: boot and list servers
11 file: nova-boot-list-cc.yml
12 args:
13 sla_max_avg_duration: 30
14 shaker:
15 enabled: yes
16 scenarios:
17 - name: OpenStack L3 East-West Dense
18 file: openstack/dense_l3_east_west
```
Calling Rally and Shaker from EnOS is done with:

```
# (venv) enos:~/enos-myxp$
enos bench --workload=workload
```
Note: At the same time as enos bench is running, keep an eye on the Grafana dashboard available at [http://localhost:](http://localhost:3000)

<span id="page-45-0"></span><sup>15</sup> [https://rally.readthedocs.io/en/latest/](http://localhost:3000)

<span id="page-45-1"></span><sup>16</sup> [https://pyshaker.readthedocs.io/en/latest/](http://localhost:3000)

[3000.](http://localhost:3000) At the top left of the page, you can click on the clock icon and tells Grafana to automatically refresh every 5 seconds and only display the last 5 minutes.

Rally and Shaker provide a huge list of scenarios on their respective GitHub<sup>[17](#page-46-0)[18](#page-46-1)</sup>. Before going further, go through the Rally list and try to add the scenario of your choice into the run.yml. Note that you have to download the scenario file in the workload directory and then put a new item under the scenarios key (l. 9) . The new item should contain, at least, the name of the scenario and its file path (relative to the workload directory).

## **6.3 Backup your results**

Rally and Shaker produce reports on executed scenarios. For instance, Rally produces a report with the full duration, load mean duration, number of iteration and percent of failures, per scenario. These reports, plus data measured by cAdvisor and Collectd, plus logs of every OpenStack services can be backup by EnOS with:

```
# (venv) enos:~/enos-myxp$
enos backup --backup_dir=benchresults
```
The argument backup\_dir tells where to store backup archives. If you look into this directory, you will see, among others, an archive named <controler-node>-rally.tar.gz. Concretely, this archive contains a backup of Rally database with all raw data and the Rally reports. You can extract the Rally report of the *Nova boot and list servers* scenario with the following command and then open it in your favorite browser:

```
# (venv) enos:~/enos-myxp$
tar --file benchresults/*-rally.tar.gz\
    --get $(tar --file benchresults/*-rally.tar.gz\
                --list | grep "root/rally_home/report-nova-boot-list-cc.yml-.*.html")
```
For those interested in playing with deploying applications on top of OpenStack, you can jump to another workshop involving Heat: the OpenStack Orchestration service [here.](http://enos.irisa.fr/tp-g5k/HEAT-SUBJECT.html)

#### **7 Add Traffic Shaping**

EnOS allows to enforce network emulation in terms of latency, bandwidth limitation and packet loss.

#### **7.1 Define Network Constraints**

Network constraints (latency/bandwidth limitations) are enabled by the use of groups of nodes. Resources must be described using a topology description instead of a resources description. For instance, listings *[lst:topos-g5k](#page-46-2)* defines two groups named grp1 and grp2.

```
topology:
 grp1:
    paravance:
      control: 1
      network: 1
 grp2:
    paravance:
      compute: 1
```
Constraints are then described under the network\_constraints key in the reservation.yaml file:

<span id="page-46-0"></span><sup>17</sup> <https://github.com/openstack/rally/tree/master/rally/plugins/openstack/scenarios>

<span id="page-46-1"></span><sup>18</sup> <https://github.com/openstack/shaker/tree/master/shaker/scenarios/openstack>

```
network_constraints:
 enable: true
 default_delay: 25ms
 default_rate: 100mbit
 default_loss: 0.1%
 constraints:
    - src: grp1
     dst: grp2
     delay: 50ms
      rate: 1gbit
      loss: 0%
      symmetric: true
```
Copy your reservation.yaml file as reservation-topo.yaml with cp reservation.yaml reservation-topo.yaml and edit it to include the topology and network constraints definition. An example of such file is given in *[8.2 Configuration file with a topology and network constraints](#page-49-0)*.

Since our topology is now defined by groups, we need to re-run enos deploy  $-f$  reservation-topo.yaml (which should be faster than the first time). And then enforce these constraints with enos tc, which results in:

- Default network delay is 50ms.
- Default bandwidth is 100Mbit/s.
- Default packet loss percentage is 0.1%.
- Network delay between machines of grp1 and grp2 is 100ms (2x50ms: symmetric).
- Bandwidth between machines of grp1 and grp2 is 1 Gbit/s.
- Packet loss percentage between machines of  $\sigma$ rp1 and  $\sigma$ rp2 is 0%.

Note: Invoking enos tc --test generates various reports that validate the correct enforcement of the constraints. They are based on fping and flent latency and bandwidth measurements respectively. The report is located in the ~/enos-myxp/current/\_tmp\_enos\_/<g5k-(control|network|compute)>.out.

## **7.2 Run Dataplane Benchmarks with and without DVR**

Run the Shaker dense\_l3\_east\_west scenario with

```
# (venv) enos:~/enos-myxp$
enos bench --workload=workload
```
Note: If you look carefully, you will see that execution of Nova boot and list fails because of a SLA violation. You can try to customize listing *[lst:run.yml](#page-45-2)* to make the test pass.

In this scenario Shaker launches pairs of instances on the same compute node. Instances are connected to different tenant networks connected to one router. The traffic goes from one network to the other (L3 east-west). Get the Shaker report with enos backup and analyze it. You will remark that network communications between two VMs co-located on the same compute are 100ms RTT. This is because packet are routed by Neutron service that is inside grp1 and VMs are inside the grp2.

Now, reconfigure Neutron to use DVR<sup>[19](#page-47-0)</sup>. DVR will push Neutron agent directly on the compute of  $qrp2$ . With EnOS,

<span id="page-47-0"></span><sup>19</sup> <https://wiki.openstack.org/wiki/Neutron/DVR>

you should do so by updating the reservation. yaml and add enable neutron dvr: "yes" under the kolla key. Then, tell EnOS to reconfigure Neutron.

```
# (venv) enos:~/enos-myxp$
enos os --tags=neutron --reconfigure
```
And finally, re-execute the dense\_l3\_east\_west scenario.

```
# (venv) enos:~/enos-myxp$
enos bench --workload=workload
```
Compare this result with the previous one. You see that you no more pay the cost of WAN latency.

This experiment shows the importance of activating DVR in a WAN context, and how you can easily see that using EnOS. Do not hesitate to take a look at the complete list of Shaker scenarios on their GitHub<sup>18</sup> and continue to have fun with EnOS.

#### **8 Appendix**

## <span id="page-48-0"></span>**8.1 Nova scenario for Rally**

```
{% set image_name = image_name or "cirros.uec" %}
{% set flavor_name = flavor_name or "m1.tiny" %}
{% set sla_max_avg_duration = sla_max_avg_duration or 60 %}
{% set sla_max_failure = sla_max_failure or 0 %}
{% set sla_max_seconds = sla_max_seconds or 60 %}
---
 NovaServers.boot_and_list_server:
    -
     args:
       flavor:
         name: {{flavor_name}}
       image:
         name: {{image_name}}
       detailed: true
       auto_assign_nic: true
      runner:
        concurrency: {{concurrency}}
       times: {{times}}
       type: "constant"
      context:
       users:
         tenants: 1
         users_per_tenant: 1
       network:
         start_cidr: "10.2.0.0/24"
         networks_per_tenant: 1
       quotas:
         neutron:
           network: -1
           port: -1
          nova:
           instances: -1
           cores: -1
           ram: -1
      sla:
```

```
max_avg_duration: {{sla_max_avg_duration}}
max_seconds_per_iteration: {{sla_max_seconds}}
failure_rate:
 max: {{sla_max_failure}}
```
<span id="page-49-0"></span>**8.2 Configuration file with a topology and network constraints**

```
---
# ############################################### #
# Grid'5000 reservation parameters #
# ############################################### #
provider:
 type: g5k
  job_name: 'enos'
  walltime: '04:00:00'
topology:
 grp1:
   paravance:
     control: 1
     network: 1
  grp2:
   paravance:
      compute: 1
network_constraints:
  enable: true
  default_delay: 25ms
  default_rate: 100mbit
  default_loss: 0.1%
  constraints:
    - src: grp1
     dst: grp2
     delay: 50ms
      rate: 1gbit
      loss: 0%
      symmetric: true
# ############################################### #
# Inventory to use
# ############################################### #
inventory: inventories/inventory.sample
# ############################################### #
# docker registry parameters
# ############################################### #
registry:
 type: internal
  ceph: true
  ceph_keyring: /home/discovery/.ceph/ceph.client.discovery.keyring
  ceph_id: discovery
  ceph_rbd: discovery_kolla_registry/datas
  ceph_mon_host:
    - ceph0.rennes.grid5000.fr
```

```
- ceph1.rennes.grid5000.fr
    - ceph2.rennes.grid5000.fr
# ############################################### #
# Enos Customizations #
# ############################################### #
enable_monitoring: yes
# ############################################### #
# Kolla parameters
# ############################################### #
kolla_repo: "https://git.openstack.org/openstack/kolla-ansible"
kolla_ref: "stable/stein"
# Vars : kolla_repo/ansible/group_vars/all.yml
kolla:
  kolla_base_distro: "centos"
 kolla_install_type: "source"
  enable_heat: "yes"
```
## **1.10.2 OpenStack SDK**

The python [OpenStack SDK](https://docs.openstack.org/openstacksdk/latest/index.html) is a library that exposed the OpenStack API to the developers. The following use information provided by Enos to connect to OpenStack and then programmatically create a project, users and networks. It assumes Enos has already deployed an OpenStack and your are in the virtual environment if you have created one.

First install the OpenStack SDK.

(venv) \$ pip install python-openstacksdk

Then asks enos where is your admin-openrc, source it and check everything is OK.

```
(venv) $ source $(enos info --out json|jq -r '.resultdir')/admin-openrc
(vnev) $ env|fgrep OS|sort
OS_AUTH_PLUGIN=password
OS_AUTH_URL=http://10.24.189.255:35357/v3
OS_IDENTITY_API_VERSION=3
OS_INTERFACE=internal
OS_PASSWORD=demo
OS_PROJECT_DOMAIN_NAME=Default
OS_PROJECT_NAME=admin
OS_REGION_NAME=RegionOne
OS_TENANT_NAME=admin
OS_USER_DOMAIN_NAME=Default
OS_USERNAME=admin
```
#### And that's it!

Now, you can execute the following openstacksdk.py file that reads  $OS_{\text{-}}\star$  variables from you environment to instantiate the cloud REST client. Executes it with python openstacksdk.py.

```
#!/usr/bin/env python
# -*- coding: utf-8 -*-
import logging
import os
```

```
import openstack
logging.basicConfig(level=logging.INFO)
LOG = logging.getLogger(_name_)
def make_cloud():
    """Connects to OpenStack cloud using environment variables
    Returns:
       An new openstack.connection.Connection
   Refs:- https://docs.openstack.org/openstacksdk/latest/user/connection.html
    "''"''"''"LOG.info("New admin authentication on %s" % os.environ['OS_AUTH_URL'])
    return openstack.connect(cloud='envvars')
def make_account(identity, users):
    """Create a new project an put `users` in it.
    Create a new project if it doesn't exists and put
    users `users` in it. Then assigne member and heat roles
    to these users in the newly created project.
   Args:
        identity: Proxy for identity aka keystone [1]
        users: A list of users name to create and put into the project,
            users can access OpenStack with the password "demo".
   Returns:
        The newly created project [2]
    Refs:
        [1] https://docs.openstack.org/openstacksdk/latest/user/proxies/identity_v3.
ightharpoonuphtml
        [2] https://docs.openstack.org/openstacksdk/latest/user/resources/identity/v3/
˓→project.html#openstack.identity.v3.project.Project
    "''"''"''"# Compute project name from users name
   project_name = "project-%s" % '-'.join(u for u in users)
    # Test if the project exists and create it if need be
    project = identity.find_project(project_name)
    if not project:
        project = identity.create_project(
            name=project_name,
            description="Project of %s." % ', '.join(u for u in users))
        LOG.info("Created a new project %s" % project)
    for user_name in users:
        # Test if user exists and create it if need be
        user = identity.find_user(user_name)
        if not user:
```

```
user = identity.create_user(
                name=user_name, password="demo")
        LOG. info("Created a new user %s with password demo" % user)
        # Assign user to member and heat_stack_owner role in newly
        # created project.
        for r in ["member", "heat_stack_owner"]:
            role = identity.find_role(r)
            # The `heat_stack_owner` role only exists if heat is deployed
            if role:
                identity.assign_project_role_to_user(project, user, role)
                LOG. info("Assigne role %s to user %s in project %s"
                        % (role, user, project))
   return project
def make_private_net(net, project):
    """Create a new private network only visible by members of `project`.
   Aras:
       net: Proxy for network aka neutron [1]
       project: An OpenStack project [2]
   Returns:
       The subnet of the newly created private network [3]
   Refs:
        [1] https://docs.openstack.org/openstacksdk/latest/user/proxies/network.html
        [2] https://docs.openstack.org/openstacksdk/latest/user/resources/identity/v3/
˓→project.html#openstack.identity.v3.project.Project
        [3] https://docs.openstack.org/openstacksdk/latest/user/resources/network/v2/
˓→subnet.html#openstack.network.v2.subnet.Subnet
    "''"''"# Test if the private network exists and create it if need be
    # https://docs.openstack.org/openstacksdk/latest/user/resources/network/v2/
˓→network.html#openstack.network.v2.network.Network
   private_net = net.find_network("private", project_id=project.id)
   if not private_net:
       private net = net.create network(name="private",
           project_id=project.id,
            provider_network_type="vxlan")
        LOG. info("Created a new private network ss" % private_net)
    # Test if the subntet exists and create it if need be
    # https://docs.openstack.org/openstacksdk/latest/user/resources/network/v2/subnet.
→html#openstack.network.v2.subnet.Subnet
   private_snet = net.find_subnet("private-subnet", network_id=private_net.id)
   if not private_snet:
        private_snet = net.create_subnet(
            name="private-subnet",
            network id=private net.id,
            project_id=project.id,
            ip_version=4,
            is_dhcp_enable=True,
```

```
cidr="10.0.0.0/24",
            gateway_ip="10.0.0.1",
            allocation_pools=[{"start": "10.0.0.2", "end": "10.0.0.254"}],
            # dns.watch
            dns_nameservers=["84.200.69.80", "84.200.70.40"])
        LOG.info("Created a new private subnet %s" % private_snet)
   return private_snet
def make_router(net, project, priv_snet):
    """Make a router for communications between private and public net.
   Enos comes with a public network setup in a KaVLAN. This function
   makes a router between the public network and a `priv sunet`.
   Args:
       net: Proxy for network aka neutron [1]
       project: An OpenStack project [2]
       priv_snet: The subnet of private network to put in the router [3]
    Refs:
        [1] https://docs.openstack.org/openstacksdk/latest/user/proxies/network.html
        [2] https://docs.openstack.org/openstacksdk/latest/user/resources/identity/v3/
˓→project.html#openstack.identity.v3.project.Project
        [3] https://docs.openstack.org/openstacksdk/latest/user/resources/network/v2/
˓→subnet.html#openstack.network.v2.subnet.Subnet
    "''"''"''"# Get the public net from Enos
   public_net = net.find_network("public", ignore_missing=False)
   public_snet = net.find_subnet("public-subnet", ignore_missing=False)
    # Test if the router exists and create it if need be
    # https://docs.openstack.org/openstacksdk/latest/user/resources/network/v2/router.
˓→html#openstack.network.v2.router.Router
   router = net.find_router("router", project_id=project.id)
   if not router:
       router = net.create_router(
           name="router",
           project_id=project.id,
            # Add public gateway
            external gateway info={
                'network_id': public_net.id,
                'enable_snat': True,
                'external_fixed_ips': [{'subnet_id': public_snet.id,}]
            })
       LOG. info("Created a new router %s" % router)
        # Add private interface
        res = net.add_interface_to_router(router, subnet_id=priv_snet.id)
        LOG.info("Added private interface %s to router" % res)
def make_sec_group_rule(net, project):
    """Enable every kind of communication (icmp, http, ssh) in `project`.
    Args:
       net: Proxy for network aka neutron [1]
```

```
project: An OpenStack project [2]
    Refs:
        [1] https://docs.openstack.org/openstacksdk/latest/user/proxies/network.html
        [2] https://docs.openstack.org/openstacksdk/latest/user/resources/identity/v3/
˓→project.html#openstack.identity.v3.project.Project
    \boldsymbol{m} \boldsymbol{m} \boldsymbol{m}# Delete default security group rules
    sgrs = [sgr for sgr in net.security_group_rules()
                if sgr.project_id == project.id]
    for sgr in sgrs:
        net.delete_security_group_rule(sgr)
        LOG.info("Delete sgr %s" % sgr)
    # Find the sec group for this project
    sg_default = net.find_security_group("default", project_id=project.id)
    # Let all traffic goes in/out
    protocols = ["icmp", "udp", "tcp"]
    directions = ["ingress", "egress"]
    crit = [(p, d) for p in protocols for d in directions]
    for (p, d) in crit:
        sgr = net.create_security_group_rule(
            direction=d,
            ether_type="IPv4",
            port_range_min=None if p == "icmp" else 1,
            port range max=None if p == "icmp" else 65535,
            project_id=project.id,
            protocol=p,
            remote_ip_prefix="0.0.0.0/0",
            security_group_id=sg_default.id)
        LOG. info("Created a new sqr %s" % sqr)
cloud = make_cloud()
project = make_account(cloud.identity, [
    "Leonardo", "Michelangelo", "Donatello", "Raphael"])
priv_snet = make_private_net(cloud.network, project)
make router(cloud.network, project, priv snet)
make_sec_group_rule(cloud.network, project)
```
Why Enos ?

<span id="page-56-0"></span>[https://en.wikipedia.org/wiki/Enos\\_\(chimpanzee\)](https://en.wikipedia.org/wiki/Enos_(chimpanzee)

# License

<span id="page-58-0"></span>Enos runs performance stress workloads on OpenStack for postmortem analysis. Copyright (C) 2016 Didier Iscovery

This program is free software: you can redistribute it and/or modify it under the terms of the GNU General Public License as published by the Free Software Foundation, either version 3 of the License, or (at your option) any later version.

This program is distributed in the hope that it will be useful, but WITHOUT ANY WARRANTY; without even the implied warranty of MERCHANTABILITY or FITNESS FOR A PARTICULAR PURPOSE. See the GNU General Public License for more details.

You should have received a copy of the GNU General Public License along with this program. If not, see [<http:](http://www.gnu.org/licenses/) [//www.gnu.org/licenses/>](http://www.gnu.org/licenses/).

Indices and tables

- <span id="page-60-0"></span>• genindex
- modindex
- search